# **IMPLEMENTASI AUGMENTED REALITY PADA GEDUNG POLITEKNIK NEGERI SAMARINDA MENGGUNAKAN METODE MARKER BASED TRACKING**

### **Sianipar Yosephine Yulietayanti Natalia<sup>1</sup> , M. F. Andrijasa<sup>2</sup> , Rheo Malani <sup>3</sup>**

1,2,3 Prodi Teknik Informatika Multimedia, Jurusan Teknologi Informasi, Politeknik Negeri Samarinda, Indonesia

Email: <sup>1</sup>[yosephine18665048@gmail.com](mailto:1yosephine18665048@gmail.com), <sup>2</sup>[andrijasa@polnes.ac.id](mailto:2andrijasa@polnes.ac.id), <sup>3</sup>[anaogie@gmail.com](mailto:3anaogie@gmail.com)

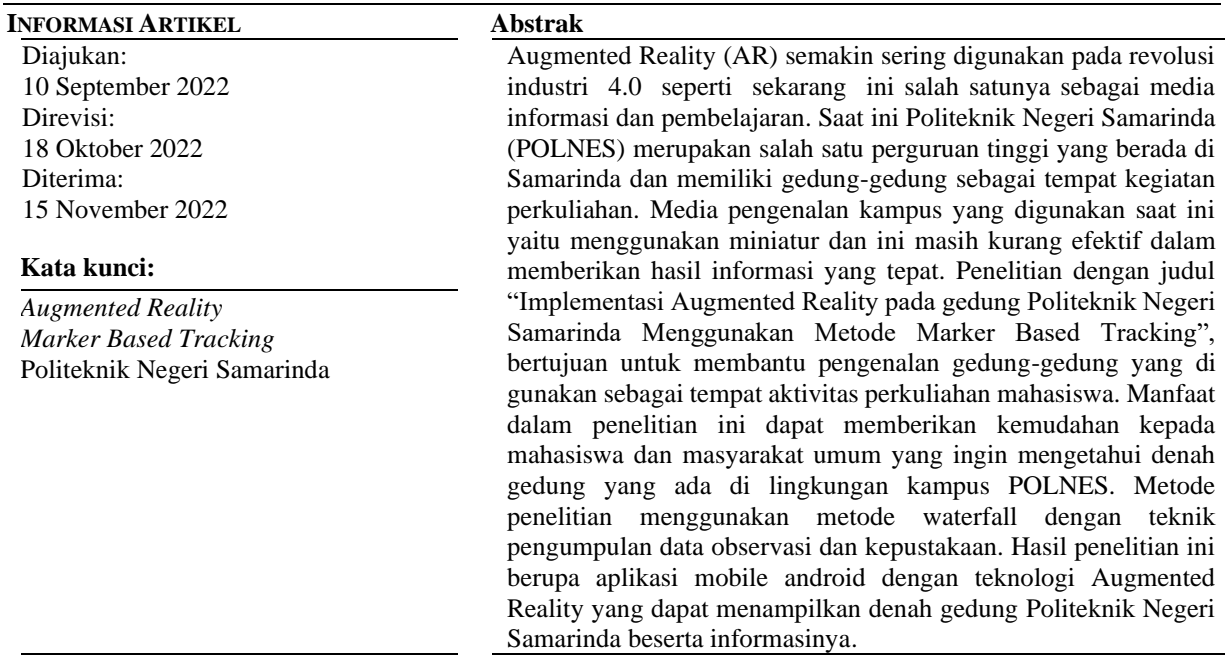

## **IMPLEMENTATION OF AUGMENTED REALITY AT STATE POLYTECHNIC OF SAMARINDA BUILDING USING MARKER BASED TRACKING METHOD**

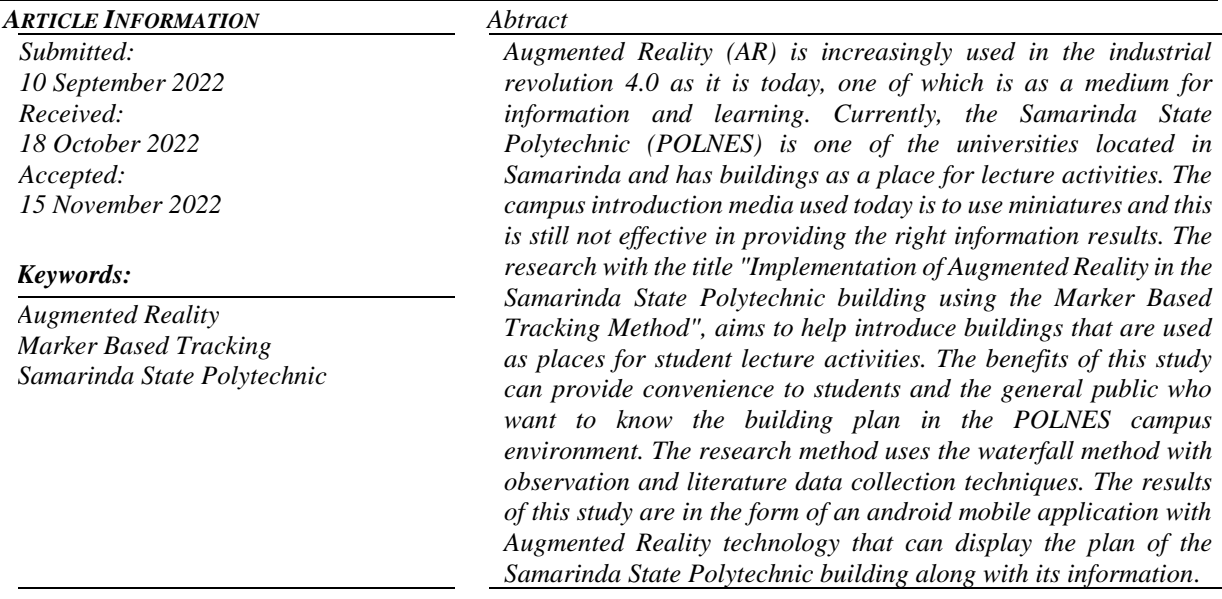

#### **PENDAHULUAN**

Politeknik merupakan bagian dari sistem pendidikan nasional, khususnya Pendidikan tinggi yang mengembangkan sumber daya manusia (SDM) agar memiliki keterampilan yang memadai dan didukung dengan pengetahuan dasar teoritis yang cukup dan sikap disiplin yang Tangguh. Setiap Politeknik tidak terlepas dari gedung sebagai tempat melakukan berbagai kegiatan.

Setiap tahunnya ada penerimaan calon mahasiswa baru dan area kampus semakin berkembang seiring dengan bertambahnya jumlah mahasiswa. Namun sarana petunjuk umum dan informasi yang ada di Politeknik Negeri Samarinda (POLNES) saat ini masih belum lengkap untuk membuat mahasiswa ataupun Masyarakat umum dalam mengenali lingkungan kampus dengan cepat dan mudah. Di era revolusi industri 4.0 saat ini teknologi menjadi bagian kebutuhan manusia didalam kehidupan seharihari. salah satu teknologi yang digunakan sebagai media menyajikan informasi serta pengetahuan secara visual adalah *Augmented Reality* (AR).

Berdasarkan permasalahan yang ada, penulis merancang sebuah aplikasi android dengan Teknologi *Augmented Reality* yang bertujuan memudahkan mahasiswa baru dan pengunjung yang ingin mencari letak gedung yang ada dikampus Politeknik Negeri Samarinda. Dengan teknologi *Augmented Reality* yang dipasangkan pada *smartphone* maka dapat menghasilkan objek 3D secara *real-time* di lingkungan nyata melalui kamera *smarthphone* tanpa perlu mengunjungi lingkungan kampus secara langsung. Berdasarkan uraian diatas penulis mengambil judul penelitian "Implementasi *Augmented Reality* Pada Gedung Politeknik Negeri Samarinda Menggunakan Metode *Marker-Based Tracking*".

#### **Augmented Reality**

*Augmented Reality* (AR) atau dalam bahasa indonesia yaitu realitas bertambah merupakan teknologi yang menggabungkan benda maya dua dimensi dan tiga dimensi yang selanjutnya memproyeksikan benda-benda maya tersebut dalam lingkungan nyata. Tidak seperti realitas virtual yang sepenuhnya menggantikan realitas, hanya melengkapi atau menambahkan dari lingkungan yang nyata. Bidangbidang yang pernah menerapkan teknologi *Augmented Reality* antara lain Kedokteran (*Medical*), Hiburan (*Entertainment*), Latihan Militer (*Military Training*), *Engineering Design, Consumer Design, Robotics dan Telerobotics* [1]*.*

#### **Marker Based Tracking**

Salah satu metode yang sudah cukup lama dikenal dalam teknologi *Augmented Reality* adalah *Marker Based Tracking*. Sistem dalam *Augmented Reality* ini membutuhkan penanda (Marker) berupa gambar yang dapat dianalisis untuk membentuk *Reality*, penanda gambar tersebutlah yang disebut dengan Marker. Marker memiliki ciri khas yakni menggunakan kamera pada device untuk menganalisa Marker yang tertangkap untuk menampilkan objek virtual, pengguna dapat menggerakkan *device* untuk melihat objek virtual pada berbagai macam sudut yang berbeda Sehingga pengguna dapat melihat objek virtual dari berbagai sisi [2].

#### **Vuforia SDK**

Teknologi *Augmented Reality* digunakan dalam berbagai kebutuhan dan aktivitas untuk media informasi, game, pembelajaran interaktif dan sebagainya. Dalam pengembangan aplikasi *Augmented Reality*, Vuforia SDK dibutuhkan sebagai kit pengembang perangkat lunak berbasis AR. Dengan menggunakan layar perangkat *smartphone* sebagai lensa ajaib atau kaca untuk melihat ke dalam dunia AR di mana dunia nyata dan virtual muncul secara berdampingan. Aplikasi berbasis AR dapat menghasilkan Objek 3D dan akan menampilkan secara langsung pada layar *smartphone*, sehingga akan terlihat objek 3D berada di dalam dunia nyata [3]. Aplikasi akan mengenali posisi dan orientasi marker dan menciptakan dunia virtual 3D yaitu titik (0,0,0) dan tiga sumbu yaitu X, Y, dan Z [4].

#### **Blender**

Blender adalah *Open Source Software* untuk pemodelan komputer, animasi dan penciptaan grafis yang dapat digunakan di berbagai macam sistem operasi seperti Windows, Mac dan Linux. Sebelumnya Blender dikembangakan secara komersil, tetapi sekarang dirilis di bawah GPL (GNU General Public

License) dan bebas untuk modifikasi *source code* untuk penggunaan pribadi selama tidak melanggar syarat GNU [5].

#### **Unity 3D**

Unity adalah sebuah bentuk teknologi baru yang memudahkan pengembang game untuk membuat game. Selain untuk membuat game, Unity dapat digunakan untuk membuat konten yang interaktif lainnya. dapat disimpulkan bahwa Unity merupakan software engine yang dapat digunakan untuk mengembangkan berbagai game multi-platform yang mudah digunakan. Unity memiliki beberapa fitur seperti *Built* and *Manipulating object, Collision detection, Texture, Scripting, Audio, Particle effect* dan *Path finding* [6].

### **METODE PENELITIAN**

Lokasi Penelitian ini dilaksanakan di kampus Politeknik Negeri Samarinda (Jl. Cipto Mangun Kusumo, Sungai Keledang, Kec. Samarinda Seberang, Kota Samarinda, Kalimantan Timur) dan Penelitian ini di mulai dari bulan April 2022 hingga Juli 2022. Metode penelitian yang digunakan dalam penelitian ini adalah Metode Waterfall karena pendekatan yang sistematis dan berurutan pada pengembangan perangkat lunak [7].

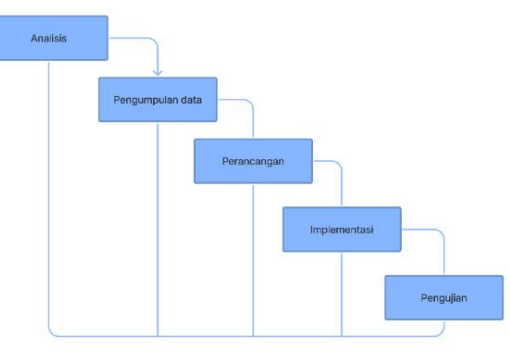

**Gambar 1***.* Metode *waterfall*

Tahap-tahap pada penelitian terdiri dari analisis, pengumpulan data, perancangan aplikasi, implementasi dan pengujian terhadap aplikasi menggunakan metode Blackbox. Adapun teknik pengumpulan data dilakukan secara langsung ke objek yang diteliti (observasi) dan kepustakaan untuk mendapatkan gambaran yang menyeluruh tentang masalah yang ada di dalam Penelitian.

### **PERANCANGAN APLIKASI**

Peracangan aplikasi Merupakan tahapan untuk membuat aplikasi *Augmented Reality* berbasis android. Pada perancangan aplikasi ini menggunakan software blender, unity 3D dan Vuforia SDK. **Membuat Model 3d**

Perancangan model 3d dibuat menggunakan software blender dalam pembuatan aplikasi AR polnes tersebut.

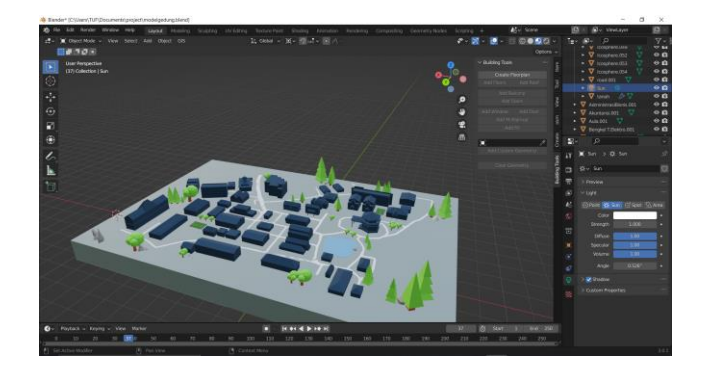

**Gambar 2**. Membuat objek 3D

RANDOM | 37

#### **Membuat Marker**

Perancangan marker (Image Target) digunakan sebagai media scan terhadap objek 3D yang telah dibuat. marker dibuat dalam bentuk media brosur.

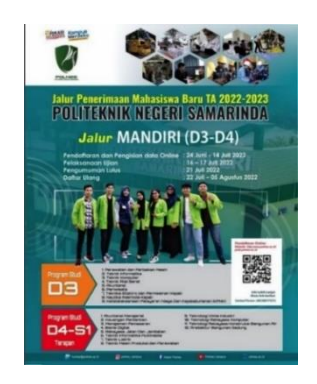

**Gambar 3**. Membuat Marker

#### **Membuat Aplikasi**

Pembuatan aplikasi *Augmented Reality* ini menggunakan *software* Unity 3D dan Vuforia SDK. Dimana objek 3D digabungkan dalam sebuah aplikasi berbasis android dengan bantuan *software* Unity 3D.

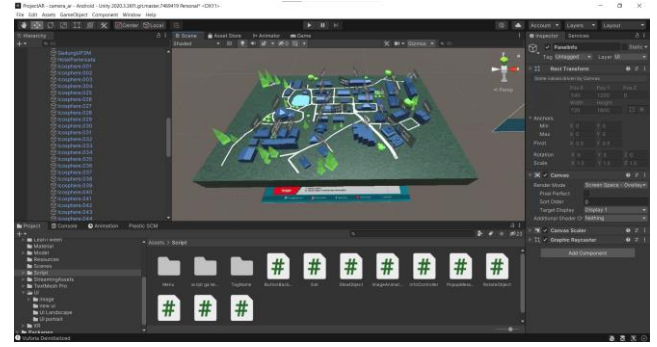

**Gambar 4.** Membuat Aplikasi

## **HASIL DAN PEMBAHASAN**

Bab ini akan membahas tentang hasil yang diperoleh dari implementasi teknologi *Augmented Reality* dengan Metode *Marker Based Tracking* pada aplikasi yang dibangun.

#### **Tampilan Splash Screen**

Merupakan halaman *Splash Screen* yang berfungsi sebagai halaman pembuka atau halaman awal dari aplikasi. Di halaman pembuka ini terdapat logo dan teks yang akan menjelaskan kepada pengguna aplikasi apa yang sedang dibuka tersebut.

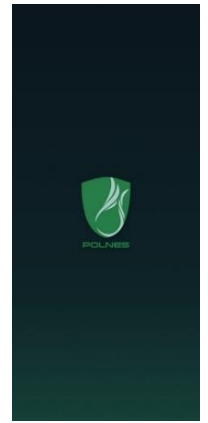

**Gambar 5.** Tampilan *splash screen*

RANDOM | 38

### **Tampilan Menu Utama**

Merupakan Tampilan halaman Menu Utama pada Aplikasi *Augmented Reality* Polnes. Halaman ini akan ditampilkan setelah *splash screen* selesai. Pada halaman Menu Utama ini terdapat lima Tombol antara lain Tombol Mulai AR, Tombol Panduan, Tombol Tentang, Tombol Keluar dan Tombol Sound.

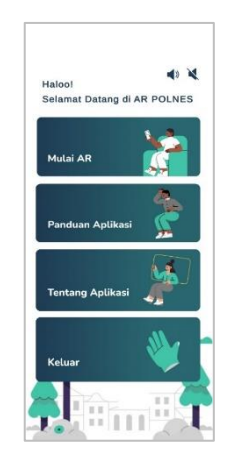

**Gambar 6.** Tampilan menu utama

### **Tampilan Mulai AR**

Merupakan tampilan pada saat *Augmented Reality* dijalankan tetapi marker belum terdeteksi.

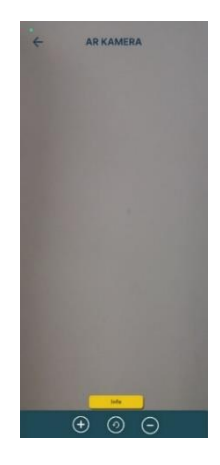

**Gambar 7.** Tampilan sebelum marker terdeteksi

Setelah marker terdeteksi maka akan muncul pada layar objek *Augmented Reality* seperti pada **Gambar 8**. Kemudian Ketika pengguna menyentuh objek dalam keadaan *Augmented Reality* sedang aktif, maka secara otomatis akan menampilkan informasi mengenai objek yang di klik tersebut.

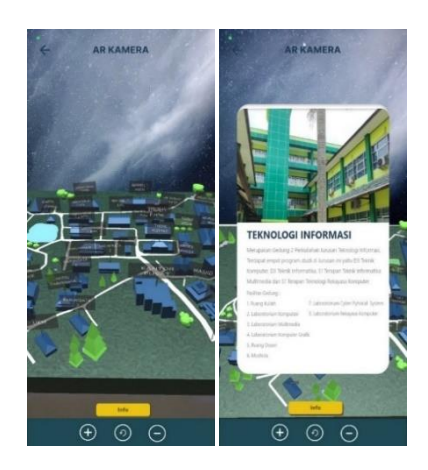

**Gambar 8.** Tampilan setelah marker terdeteksi

## **Tampilan Panduan Aplikasi**

Dalam halaman ini dibuat dalam berbentuk slide, sehingga terdapat tombol *previous* dan *next* untuk melihat langkah-langkah penggunaan dari aplikasi tersebut.

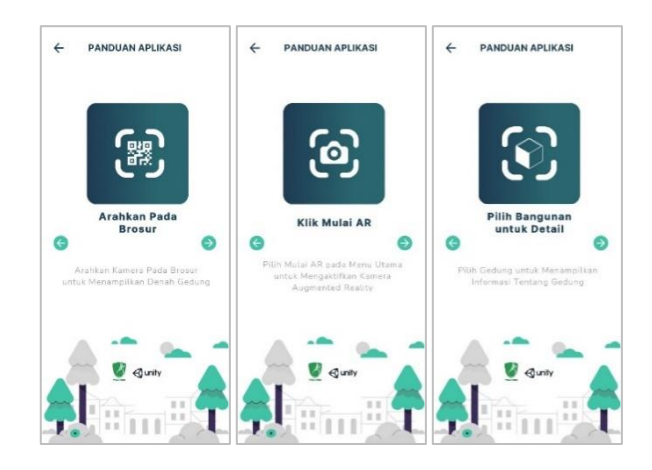

**Gambar 9.** Tampilan panduan aplikasi

### **Tampilan Tentang Aplikasi**

Merupakan tampilan halaman Tentang yang berfungsi untuk menampilkan informasi dari pembuat aplikasi.

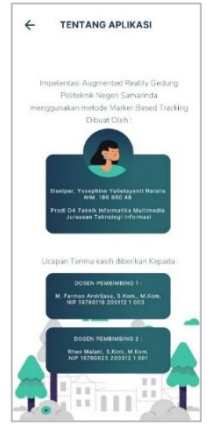

**Gambar 10**. Tampilan tentang aplikasi

#### **Tampilan Halaman Keluar**

Merupakan tampilan halaman keluar yang menampilkan pop up untuk memastikan pengguna ingin keluar dari aplikasi atau tidak. Pada halaman ini terdapat dua tombol "Ya" dan "Batal".

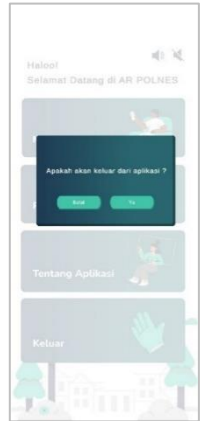

**Gambar 11.** Tampilan Halaman Keluar

RANDOM | 40

## **Pengujian**

Berdasarkan **Tabel 1.** pengujian blackbox yang merupakan hasil pengujian dapat dilihat bahwa hasil dari pengujian dengan *blackbox* menunjukkan status berhasil dan sesuai dengan hasil output yang telah dirancang sebelumnya. Tombol-tombol pada menu utama juga menunjukkan status berhasil dan dapat berfungsi dengan baik.

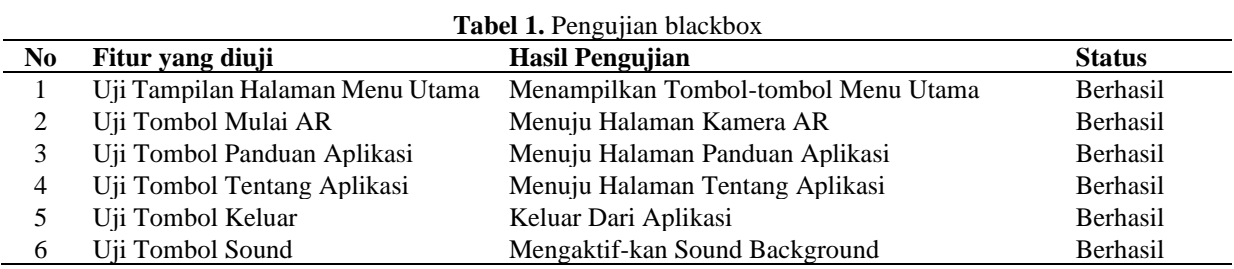

## **KESIMPULAN**

Berdasarkan penelitian yang telah dilakukan, maka diperoleh kesimpulan yaitu :

- Aplikasi ini dirancang menggunakan Blender, Unity 3D, dan Vuforia SDK. Dimana dapat menampilkan objek 3D dengan menggunakan marker berupa Brosur yang telah di sediakan. Aplikasi dirancang dapat berjalan pada sistem operasi *smartphone* Android.
- Aplikasi dapat menampilkan denah 3D gedung-gedung aktivitas Perkuliahan yang ada Politeknik Negeri Samarinda dan dapat menampilkan informasi dari setiap gedung.

# **SARAN**

Pada penelitian masih perlu adanya penyempurnaan dalam aplikasi. Oleh karena itu untuk penelitian selanjutnya diberikan beberapa saran yaitu:

- Dapat melengkapi objek bangunan pada Politeknik Negeri Samarinda dan meningkatkan kualitas efek 3D objek bangunan pada agar dapat menampilkan objek yang lebih nyata.
- Dapat menambahkan rute dari pintu gerbang kampus hingga ke gedung yang ingin di tuju.
- Penelitian selanjutnya diharapkan dapat menambahkan fitur-fitur baru sehingga aplikasi lebih menarik dan interaktif.

## **UCAPAN TERIMA KASIH**

Penulis mengucapkan Terima Kasih kepada Dosen dan teman – teman kelas TIM 8B yang telah memberikan dukungan dan motivasi dalam proses penyelesaian Penelitian ini.

## **DAFTAR PUSTAKA**

- [1] Sunardi, D., Bengkulu, U. M., Syafrizal, A., Bengkulu, U. M., Admintrasi, G., Kon-, G., Galeri, G., & Marlborough, B. (2020). PEMBUATAN APLIKASI 3D BENTENG MARLBOROUGH MENGGUNAKAN AUGMENTED REALITY SEBAGAI MEDIA Pendahuluan. 3, 466–476.
- [2] Rosita, D., & Dikcita. (2020). PENGEMBANGAN MEDIA PEBELAJARAN AUGMENTED REALITY BERBASIS ANDROID MATA PELAJARAN SEJARAH. Media Bina Ilmiah, 15(2), 4305–4314. http://ejurnal.binawakya.or.id/index.php/MBI.
- [3] Setiawan, R., Rusmala, & Nurfalaq, A. (2020). Rancang Bangun Aplikasi Pengenalan Universitas Cokroaminoto Palopo menggunakan Teknologi Augmented Reality Berbasis Android. Jurnal Ilmiah d'Computare, 10(1), 14–18.
- [4] Lengkong, O., & Soedjarwo, A. (2018). Implementasi Teknologi Augmented Reality Pada Aplikasi Peta Universitas Klabat Berbasis Android. Proceeding Seminar Nasional Sistem Informasi Dan Teknologi Informasi, 1(1), 287–290.
- [5] Maramis, M., … A. L.-J. T. E., & 2016, U. (2016). Augmented Reality Pada Aplikasi Android Untuk Memperlihatkan Gedung Fatek. Ejournal.Unsrat.Ac.Id, 5(1), 40–48. https://ejournal.unsrat.ac.id/index.php/elekdankom/article/view/11542
- [6] Meilani, Gina Rahayu. (2018). MEMBANGUN APLIKASI AUGMENTED REALITY DENGAN UNITY, CV Garuda Mas Sejahtera, Surabaya.
- [7] Sasmito, G. W. (2017). Penerapan Metode Waterfall Pada Desain Sistem Informasi Geografis Industri Kabupaten Tegal. Jurnal Informatika:Jurnal Pengembangan IT (JPIT), 2(1), 6–12.